# **SPOTPAMMUPOBAHUE** B TAKETE MATHCAD

## **Программирование в пакете MATHCAD**

В пакете MathCad могут быть реализованы два способа программирования:

*• безмодульное программирование* – программирование без использования программных модулей;

*• модульное программирование* – программирование с использованием программных модулей. *Безмодульное программирование* реализуется записью соответствующих конструкций непосредственно в математических областях документа MathCAD, и он приемлем для сравнительно простых алгоритмов.

*Модульное программирование* предполагает разработку отдельных независимых алгоритмов в виде программных модулей, которые реализуются в виде

## *Безмодульное программирование*

Рассмотрим реализацию трех конструкций алгоритмов: *линейную*, *разветвляющуюся* и *циклическую*.

*Программирование линейных алгоритмов* Конструкции, реализующие линейный алгоритм, записываются в документе MathCAD последовательно строго в порядке их выполнения, т. е. «**слева-направо**» и «**сверху-вниз**».

*Пример.* Составить программу вычисления площади треугольника по формуле:

$$
S=\sqrt{p(p-a)(p-b)(p-c)} ,
$$

где *p* – полупериметр; *a*, *b*, *c* – стороны треугольника. Исходные данные: *а* = 1.6; *b* = 2.03; *c* = 0.5

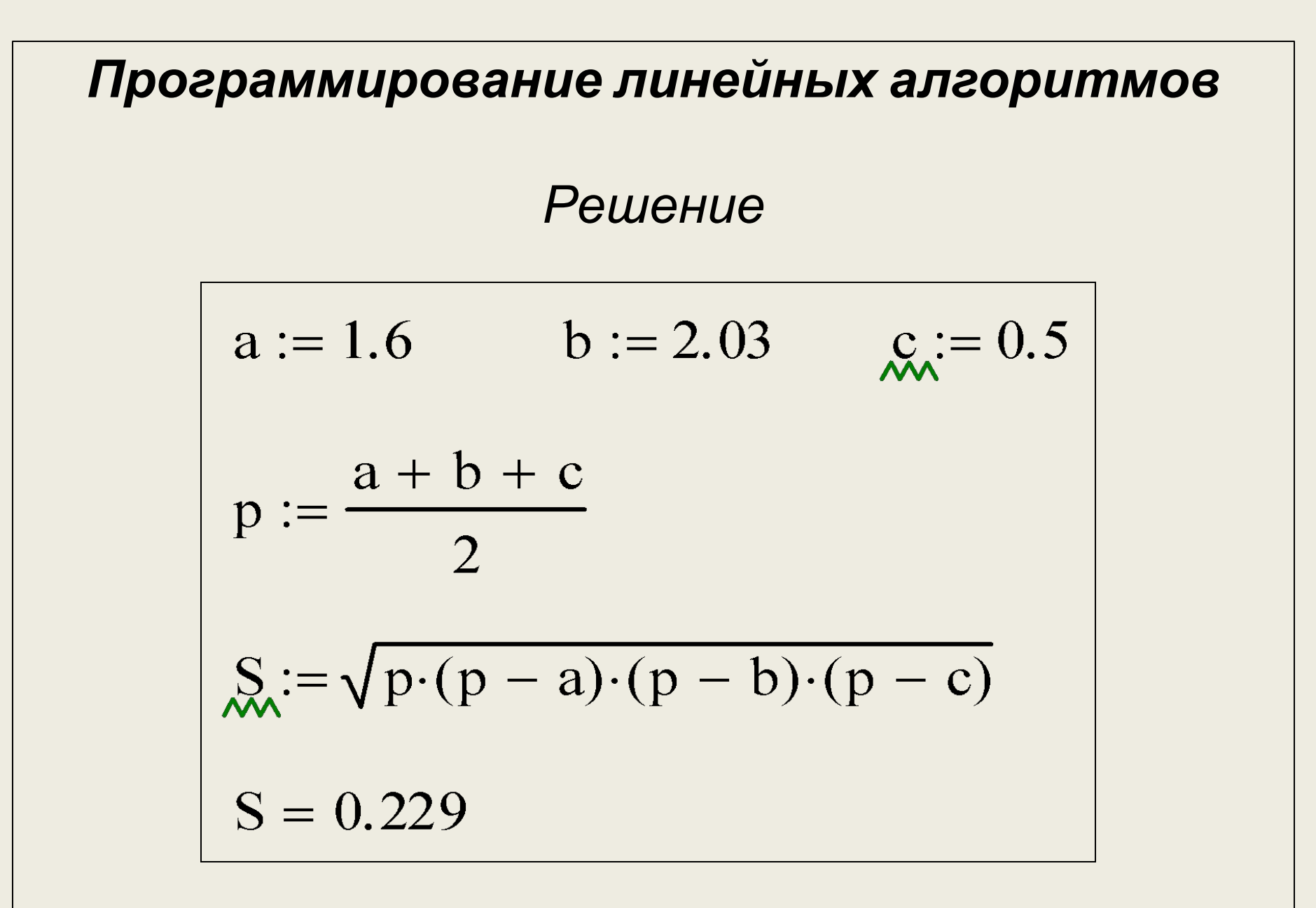

#### *Программирование разветвляющихся алгоритмов*

Характерной чертой разветвляющихся алгоритмов является наличие в них нескольких ветвей вычислений. Выбор конкретной ветви зависит от выполнения заданного условия.

Условие реализуется с помощью *логического выражения*.

*Логическое выражение* может включать в себя отношения, логические константы и переменные, логические функции, логические операции и круглые скобки.

Для ввода знаков операций отношений и логических операций используется **Панель логи**ки. Результатом вычисления логического выражения является либо **1** (ИСТИНА), либо **0** (ЛОЖЬ).

# *Отношения*

*Отношение* – это простейшее *логическое выражение*.

Операции отношений: **>** | **≥** | **<** | **≤** | **=** | **≠** *Необходимо помнить!* Операции отношений имеют самый низкий приоритет, поэтому в сложных логических выражениях отношение всегда заключается в *круглые скобки*.

*Замечание*. Знак сравнения (**=)** нельзя путать со знаком численного вывода (=). Знак сравнения имеет более жирное начертание и вводится с логической панели инструментов  $-2$  $z = 6$ *Примеры вычисления отношений* $x > y = 1$  $x + 3 = z = 1$  $0 \le x \le 5 = 1$  $x-2 \cdot y \geq 3 \cdot z = 0$ 

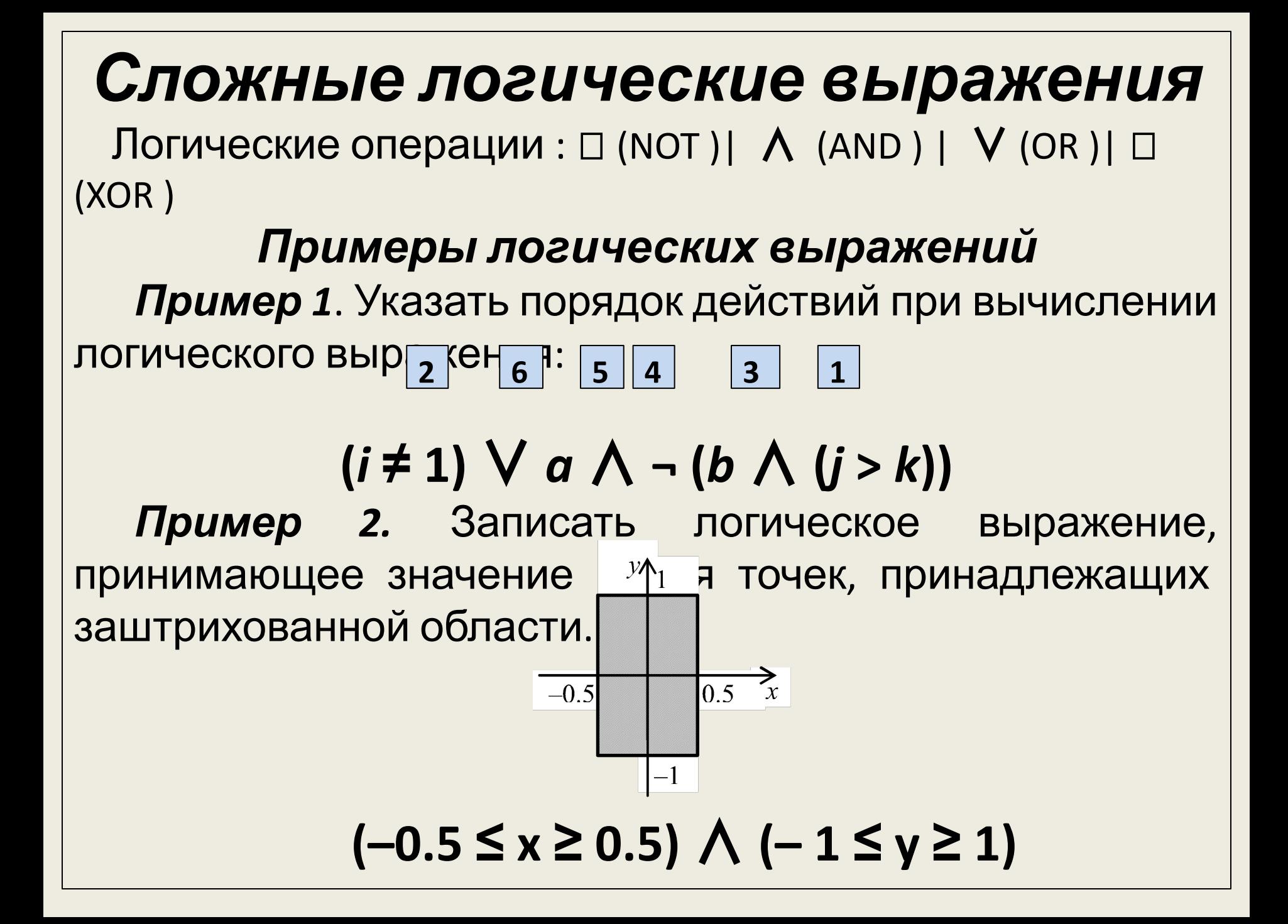

# *Условная функция if*

Для выбора нужной ветви разветвляющегося алгоритма используется конструкция, названная условной функцией *if*, которая записывается в виде:

Имя функции *if* вводится с клавиатуры. **if (<логическое выражение>, <выр. 1>, <выр. 2>)**

Условная функция *if* реализует структуру «ЕСЛИ-ТО-ИНАЧЕ». Если логическое выражение равно **1**, то значение функции определяется *выр.1*, в противном случае – *выр. 2*.

При программировании разветвляющихся алгоритмов с тремя и более вычислительными ветвями в качестве *выр. 1* и *выр. 2* вновь можно использовать условную функцию *if* . Такая конструкция образует вложенную структуру.

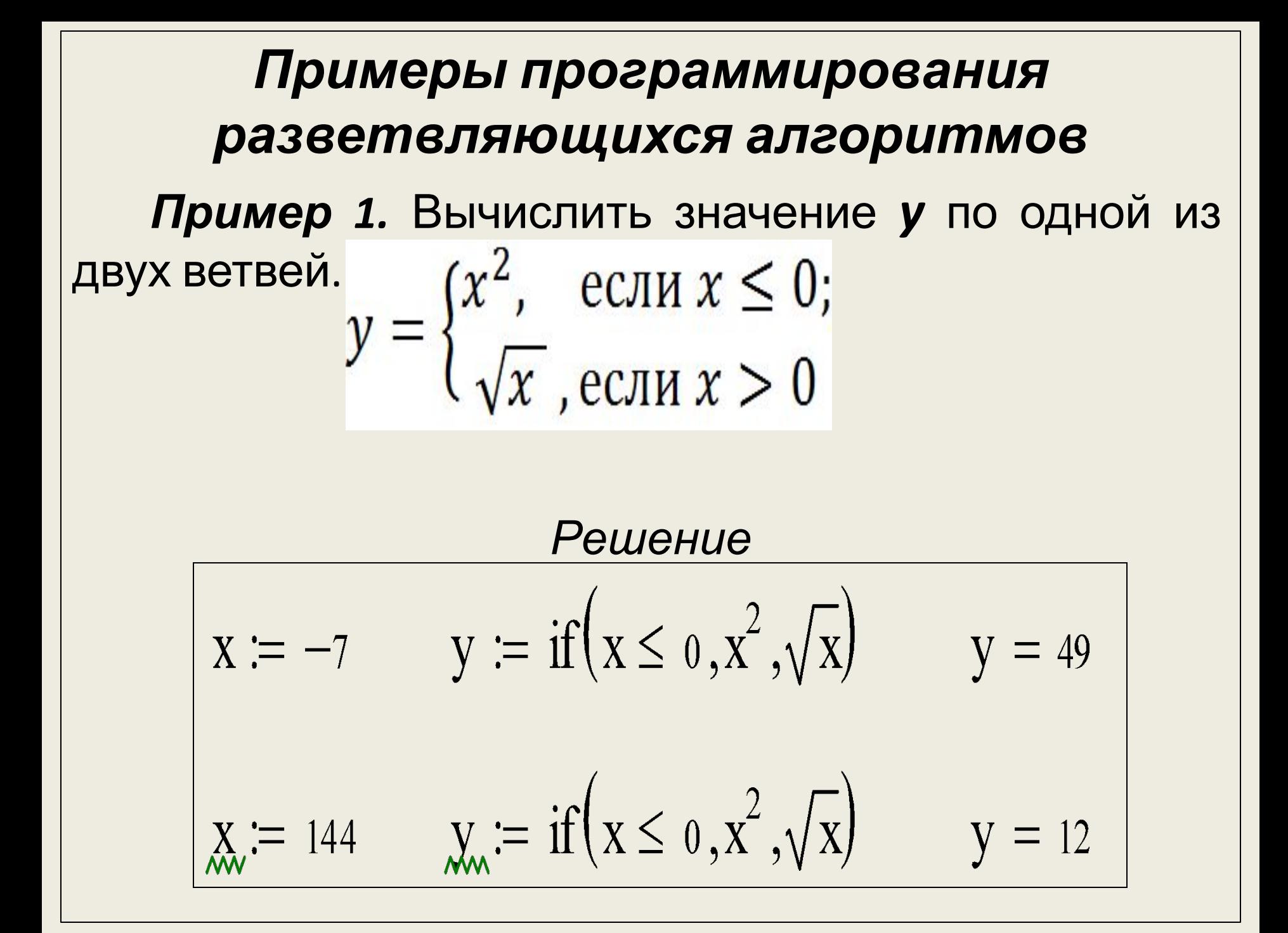

| Примеры провраммирования                                                                 |                       |
|------------------------------------------------------------------------------------------|-----------------------|
| разествляющихся алгоритмов                                                               |                       |
| Пример 2. Вычислить значение 2 по одной из                                               |                       |
| TPex Be                                                                                  | 30, если $x \le -1$ ; |
| $z = \begin{cases}  x , & eCJIH - 1 < x \le 1; \\ x^2 - 30, & eCJIH < x > 1 \end{cases}$ |                       |
| Решение                                                                                  |                       |
| При решении используется вложенная                                                       |                       |
| $x := -3$ z := if $(x \le -1, 30, \text{ if } (x \le 1,  x , x^2 - 30))$ z = 30          |                       |
| $x := -0.5$ z := if $(x \le -1, 30, \text{ if } (x \le 1,  x , x^2 - 30))$ z = 0.5       |                       |
| $x := 3$ z := if $(x \le -1, 30, \text{ if } (x \le 1,  x , x^2 - 30))$ z = -21          |                       |

*Примеры программирования разветвляющихся алгоритмов Пример 3.* Вычислить значение *y* **=** *max(a***,** *b***,** *c***)**. *Решение* Рассмотрим использование условной функции для реализации структуры «ЕСЛИ-ТО».

a := 2 b := 34 
$$
\mathcal{L} = 7
$$
 \n $y := a$  \n $\mathcal{L} = \text{if} (b > y, b, y)$  \n $\mathcal{L} = \text{if} (c > y, c, y)$  \n $y = 34$ 

#### *Использование функций Встроенные функции* В Mathcad имеется большой набор встроенных функций, которые можно использовать при программировании, например: *trunc*(*x*) – выделение целой части числа; *round*(*x*) – округление вещественного числа *х* с точностью до *n* знаков после запятой; *Ф*(*х*) – функция Хэвисайда, значение которой равно **1** при *x*<0 и **0** в противном случае. *Функция пользователя* Функция пользователя имеет следующее описание : *<Имя\_функции>* **(***<Список\_формальных\_аргументов>***) :=** *<Выражение>*

*Примеры программирования функции пользователя Пример 1*. Составить описание функции, вычисляющей расстояние между двумя<sub>2</sub>точками *А и ВВ* Риа плоскости!  $d = \text{Rast}(2, 5, 0.4, 5) = 1.6$ 

**Пример 2.** 
$$
B = \begin{cases} e^x, e \text{ cJ} u \ x \leq 0; \\ \ln x, e \text{ cJ} u \ x > 0. \ \text{L} u \ u \ y(x): \end{cases}
$$

$$
y(x) := \text{if} \left( \mathbf{P} \in \mathbf{Q} \text{ if } \mathbf{Q} \right)
$$
  
 $y(-3) = 0.05 \quad y(2.71) = 0.997$ 

## *Программирование циклических алгоритмов*

По способам организации цикла можно выделить:

а) *цикл типа арифметической прогрессии*;

б) *итерационный цикл*.

#### *Программирование цикла типа арифметической прогрессии*

Особенностью данного типа цикла является изменение *параметра цикла* по закону арифметической прогрессии.

Параметр цикла типа арифметической прогрессии задается *дискретной переменной*. Для такого цикла заранее можно определить

количество повторений цикла.

## *Примеры программирования циклических алгоритмов*

*Пример 1.* Сформировать вектор *z* из *n* элементов, определяемых по правилу:

$$
z_i = \frac{1}{i+4}
$$

*Решение*

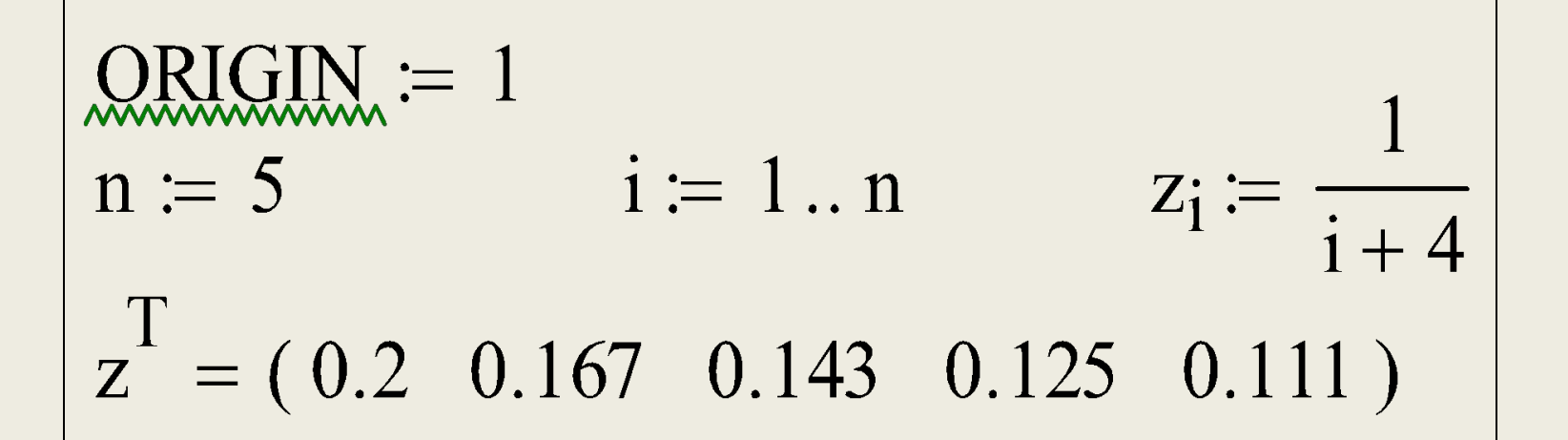

*Примеры программирования циклических алгоритмов* **Пример 2.** Вычислить значение функции:<br> $y(x) = \frac{\ln|x|}{a^2 + b^2}$ для всех значений *x*, изменяющихся от **0.5** до **2.5** с шагом **0.2**; переменные *a*, *b* – заданные вещественные числа. *Решение*

a := 2.1 b := 4.56  
\nx := 0.5, 0.7.. 2.5 y(x) := 
$$
\frac{\ln(|x|)}{a^2 + b^2}
$$
  
\ny(x) =  $\frac{-0.028}{-0.014}$   
\n $\frac{-4.18 \cdot 10^{-3}}{3.782 \cdot 10^{-3}}$   
\n0.01  
\n0.016  
\n0.021  
\n0.025  
\n0.029  
\n0.033  
\n0.036

## *Примеры программирования циклических алгоритмов*

*Пример 3.* Для переменной *x*, изменяющейся от **1** до **2** с шагом **0.2**, сформировать вектор *q*, состоящий из соответствующих значений функции:  $y(x) = x^2 + 1$ 

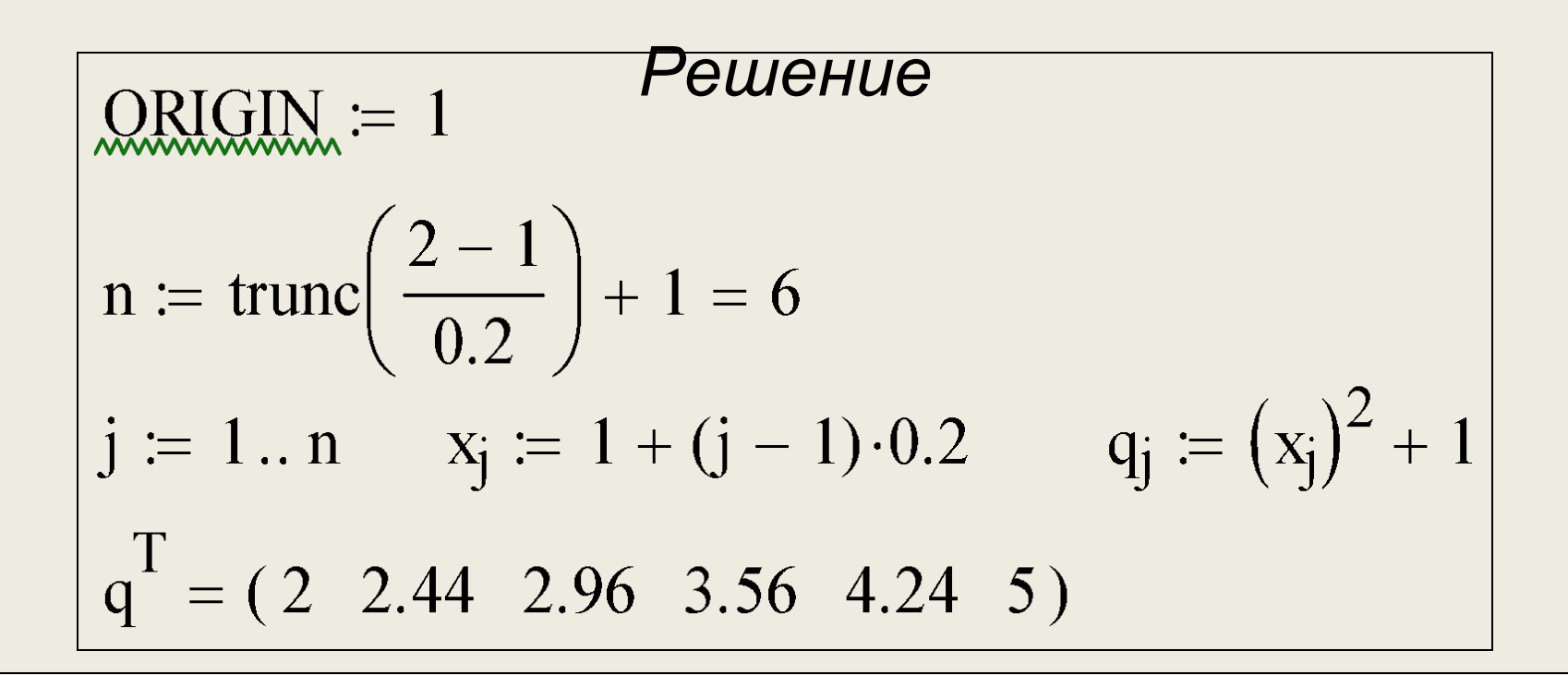

#### *Программирование итерационных циклов*

В итерационных циклах переменная, управляющая циклом, изменяется по более сложному закону, поэтому для итерационных циклов невозможно предсказать число повторений цикла (итераций).

С помощью итерационных циклов в вычислительной математике ищется приближенное решение задачи с заданной степенью точности. Точность определяется малым положительным числом  $\boldsymbol{\mathcal{E}}$  (порядка 10<sup>-8</sup>  $\Box$  10<sup>-6</sup>).

Для программирования итерационных циклов в пакете Mathcad используется функция, которая записывается в виде:

#### *until***(***выр.1***,** *выр.2***)**

Эта функция принимает значение *выр.2*, если *выр.1***≥0**. В случае, когда *выр.1***<0**, функция приобретает значение **0** и выполнение функции прекращается.

В качестве приближенного решения принимается значение функции, полученное на предпоследней

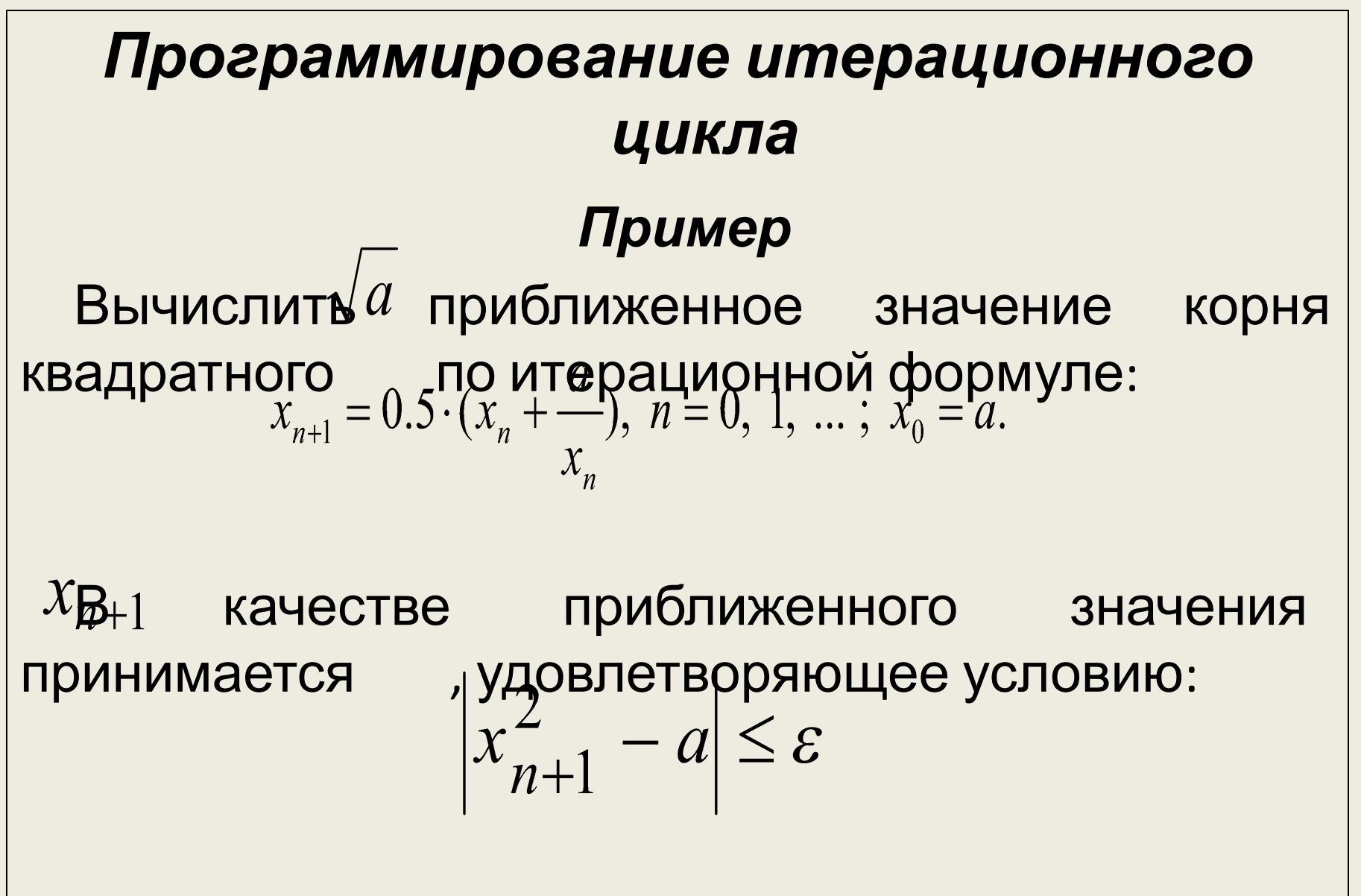

где *ε* – заданная точность вычисления корня квадратного.

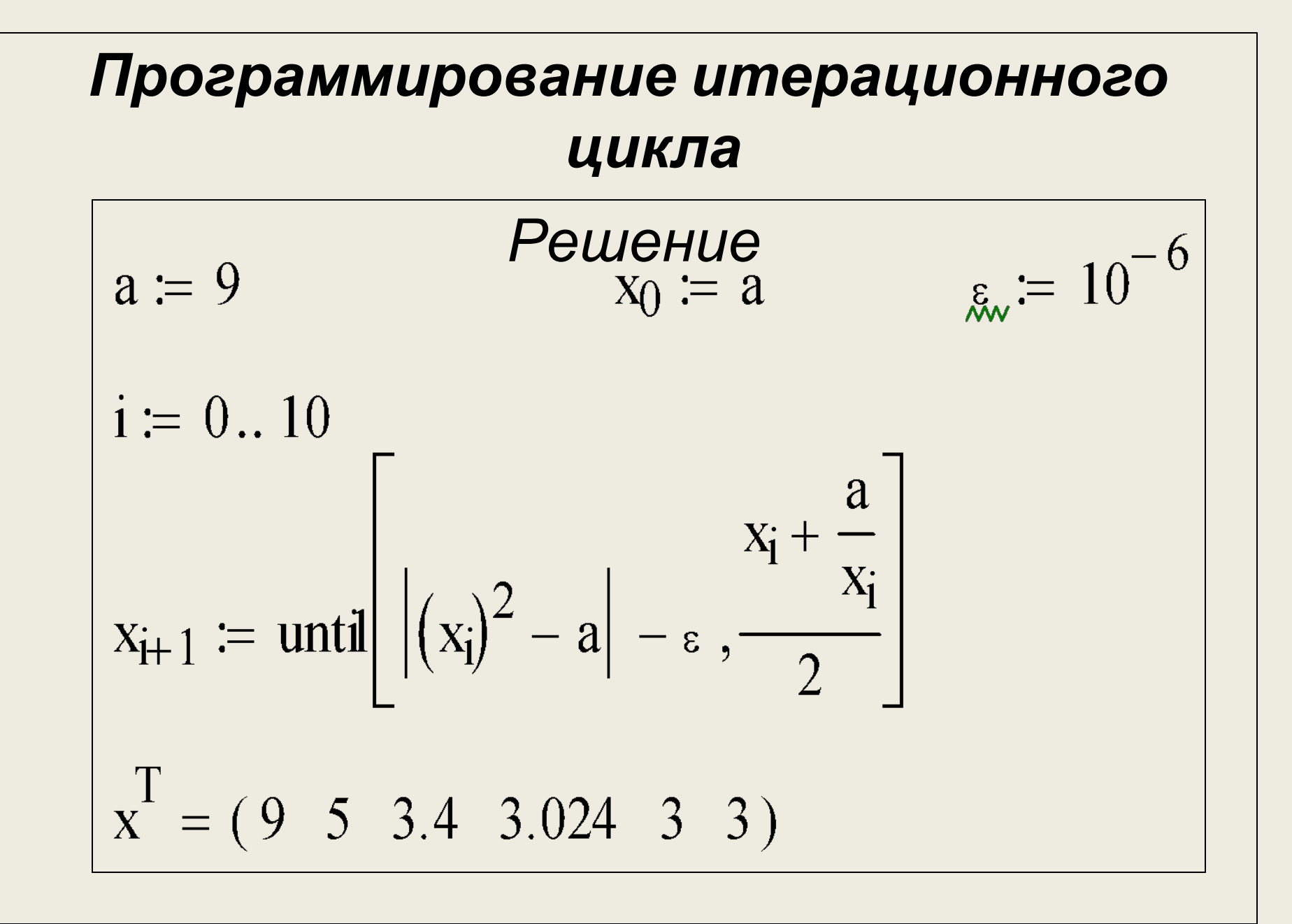